# Procedure for Submitting Paper in ICSCAN 2021

### 1. CMT Site URL

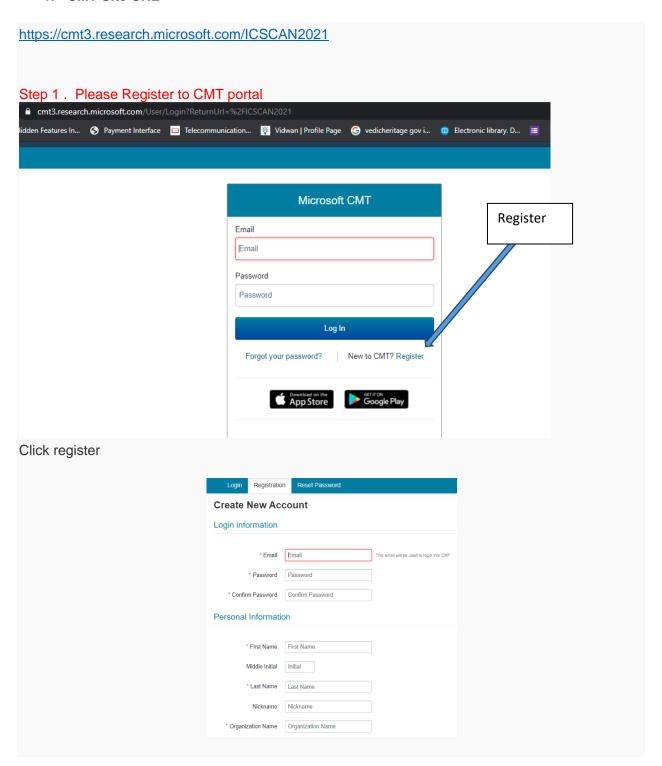

# Step 2: verify email for activating account.

Step 3: Login With Registered ID

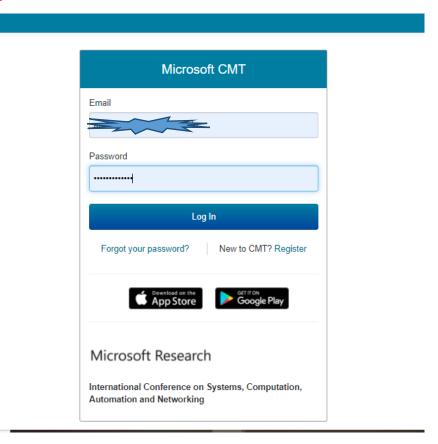

Step 4: Goto All Conferences Tab

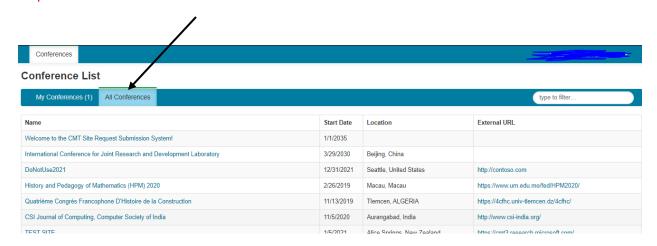

Step 5 : Search ICSCAN2021

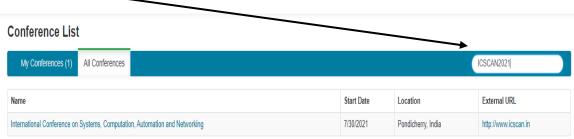

### Step 6 : Select the conference

International Conference on Systems, Computation, Automation and Networking

In the author console select CREATE NEW SUBMISSION

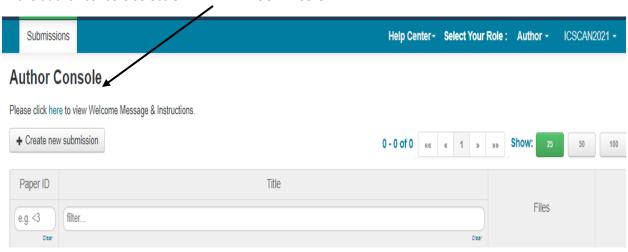

# Step 7: Upload the Paper

- 1. Enter Title
- 2. Add co authors by first entering mail id and click 'Add' for further details.
- 3. Upload paper in pdf, or doc format
- 4. Submit

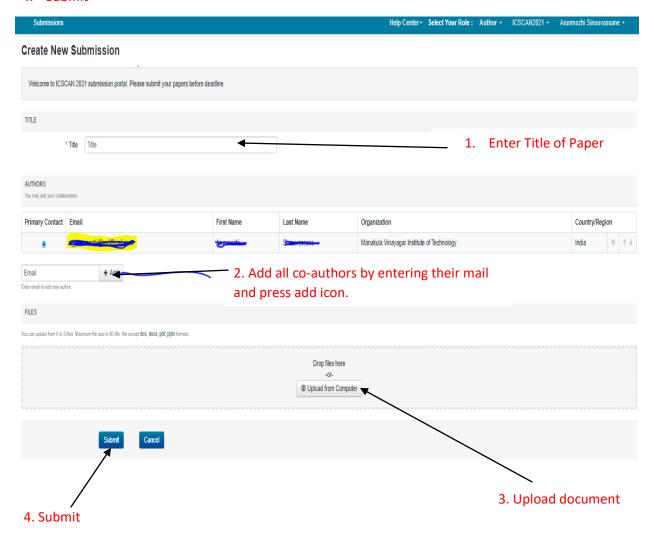